## WEB 上での貸出延長の方法

①、春日市民図書館のホームページにある「利用者のページ」をクリックします。

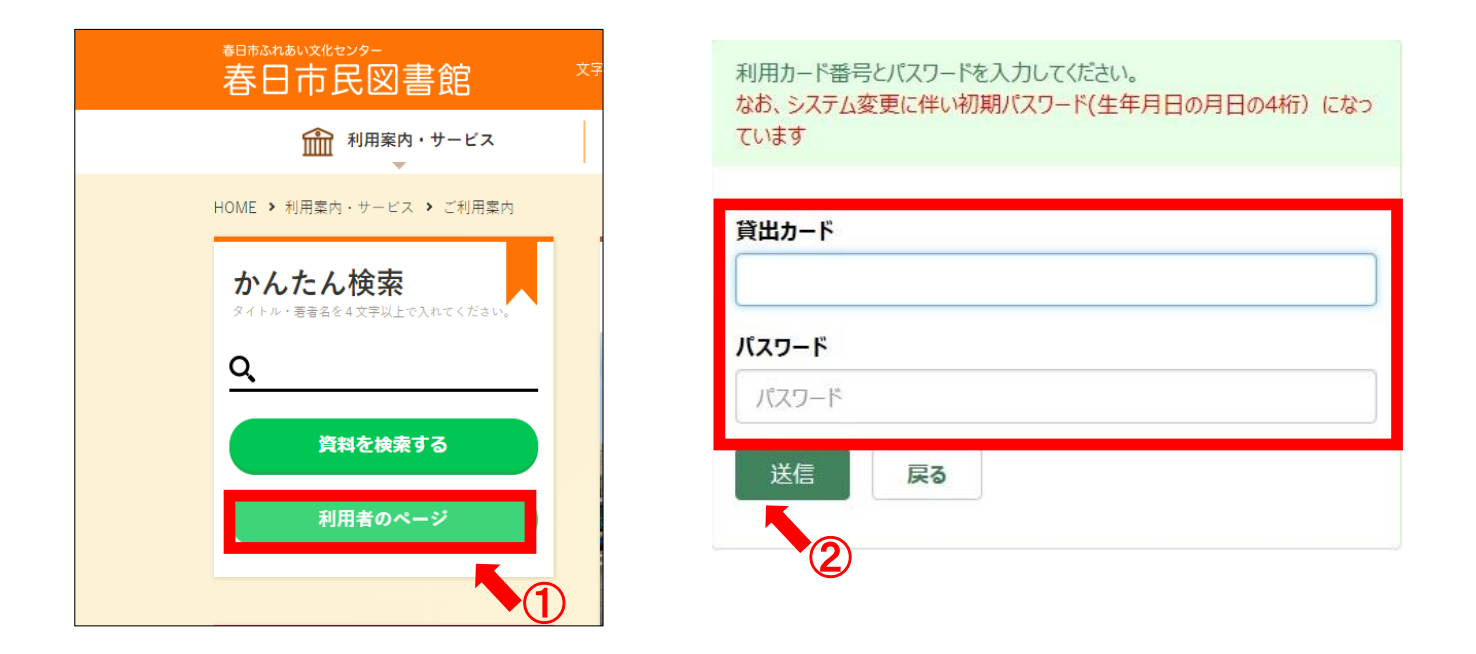

- ②、貸出カードの番号とパスワードを入力し、送信をクリックします。 ※パスワードの初期値は生年月日の月日4桁です。(例 1月1日 ⇒ 0101)
- ③、延長したい資料の貸出延長をクリックすると、その日から2週間返却期限が延長されます。 ※ただし、以下の資料は延長ができませんので、ご注意ください。
	- ・予約が入っている資料
	- ・他館から借受けた資料
	- ・1 度延長した資料

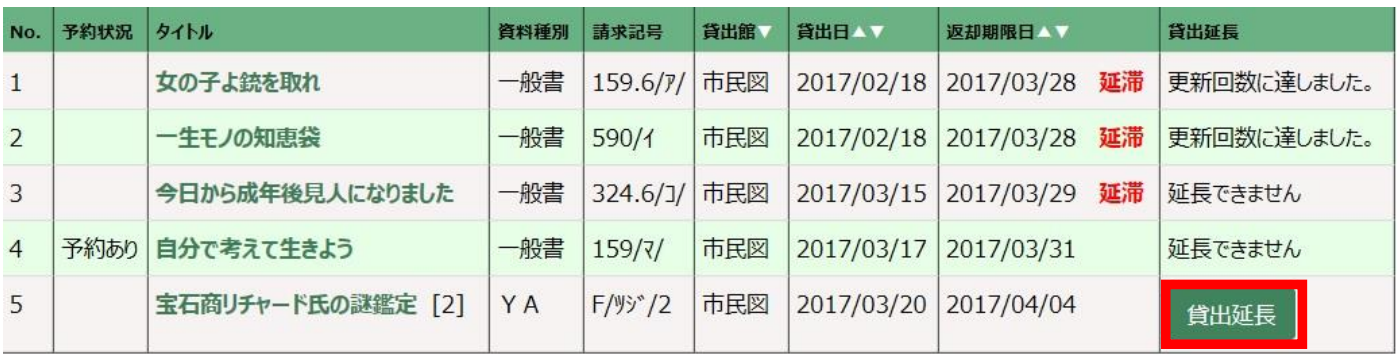

③

そのほか利用者のページでは以下の内容も照会できます。

- ・現在予約中の資料
- 予約確保資料 (貸出の準備ができた予約資料)